## **[Download the Log from SLG1 /](https://marchukan.com/download-the-log-from-slg1-slgd-to-local-file/) [SLGD to local file](https://marchukan.com/download-the-log-from-slg1-slgd-to-local-file/)**

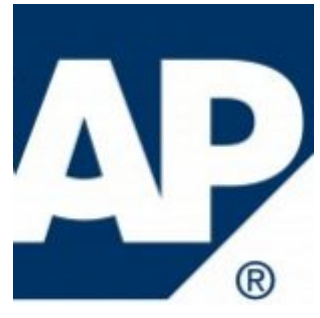

Recently i had a task to find some system logs in the SAP. I found the requested data only in SLG1 transaction. I faced dificulties during downlading information to PC. If you know there is not possible to download full report. I mean you don't have standart posibilities to extract header and item level to local file. You can download only Item level:

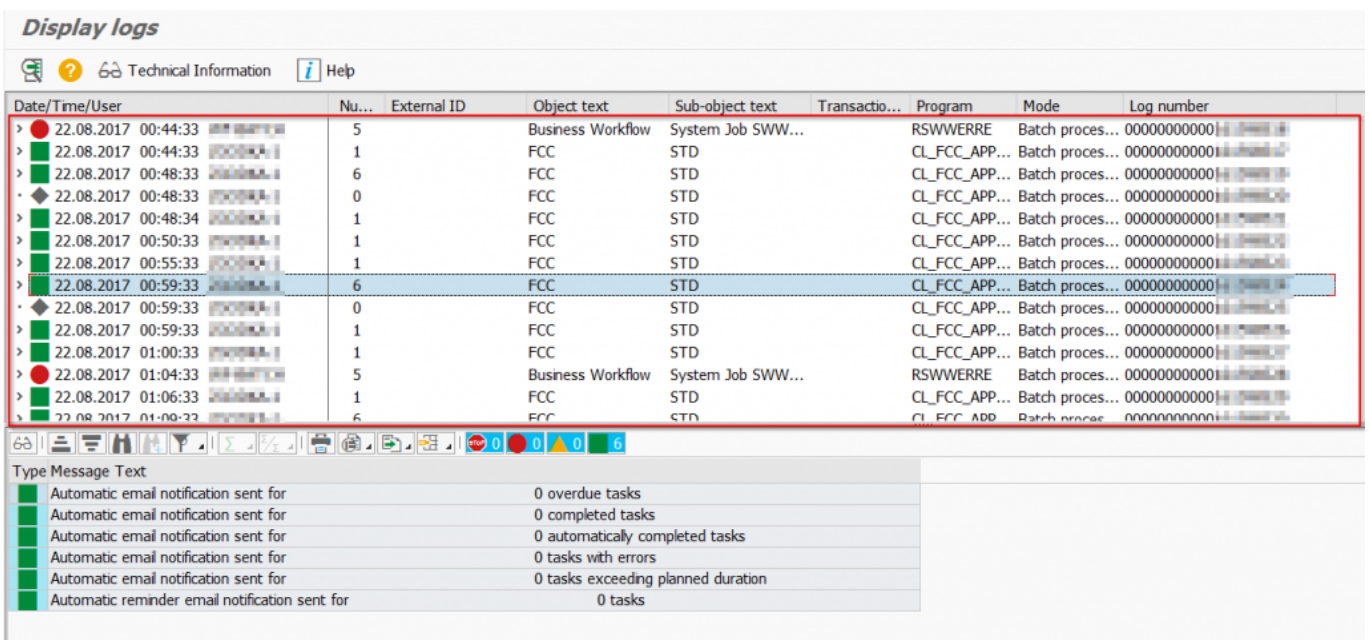

I have spent few hours in the Google once i found the answer. So there are exist two ways:

1) You can create own report with FM **APPL\_LOG\_READ\_DB** to read the application log and download it to PC via FM **GUI\_DOWNLOAD**.

2) Use the **SLGD** transaction. The transaction grab the same data, but you can switch(select) the display format:

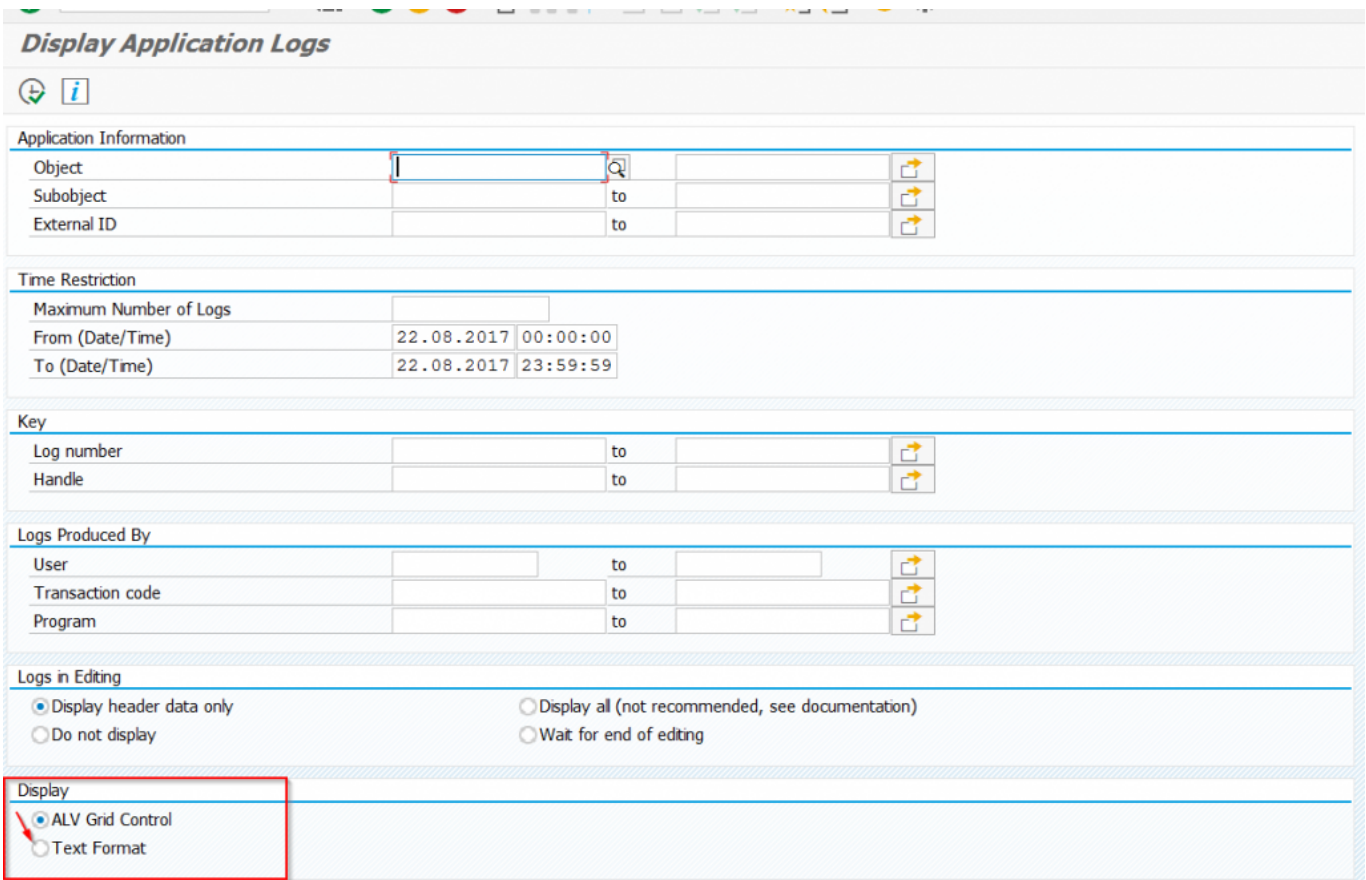

…switch to "Text format" in the display section and download data as usual in "**Text with Tabs**" format: **List -> Save/Send -> File..**